*di Bruno Rosati*

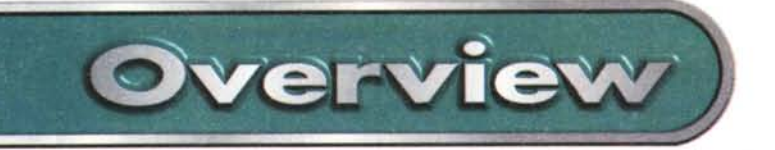

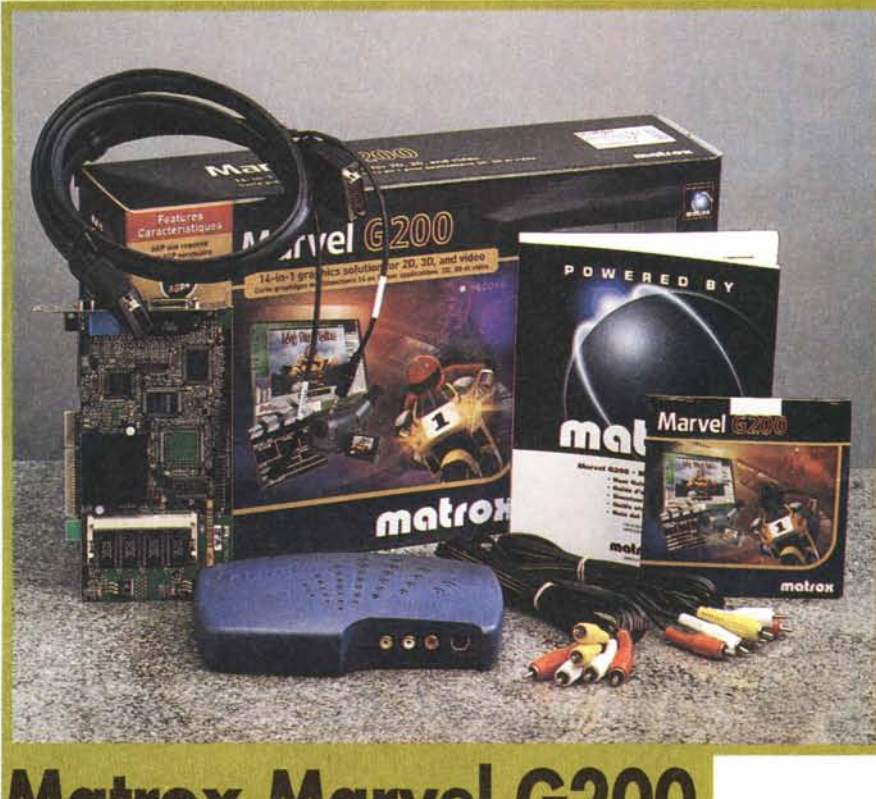

# **Matrox Marvel G200**

*Adattatore grafico 20-30,*

*sistema d'acquisizione video con engine M-JPEG per il full screen in PAL da 704x576 pixel, codificatore video (composito* e *S-Video) ad alta resa, sezione tuner (sul modello Marvel G200TV) per la n~ cezione di canali televisivi, acceleratore per VideoCO, MPEG* e *OVO (quest'ultimo Via software, ma con connessione opzionaie per un modulo decoderJ.*

*Stiamo parlando di una proposta "all-inone" di assoluto livello che può garantire il massimo sia per il Oesktop Video che per le videoconferenze* e *il multimedia in genere (videogame* e *home-theater compresi).*

*Se a cotanto hardware aggiungiamo poi l'eccezionale Avid Cinema per l'editing digitale (senza ancora calcolare l'altro software inserito in "bundled" alla confezione ...) ecco che la Marvel G200 si trasforma nell'offerta più elettrizzante di questo fine d'anno.*

I componenti hardware del sistema Marvel G200 che troviamo nella confezione sono la scheda Marvel G200 (per slot AGP nel nostro caso, è disponibile anche una versione per PCI), il box esterno di connessione, lo speciale cavo di collegamento "Marvel" da 26 pin e 2 cavi AN con connettori L-R e videocomposito.

Per quanto poi riguarda il corredo software, concentrati nel CD-ROM "Marvel G200 Installation" rintracciamo:

- Matrox PowerDesk, per il controllo delle funzioni di adattamento grafico della scheda.
- .Matrox PC-VCR Remote, kit di moduli per il controllo in fase di registrazione e visualizzazione dei video.
- .VDOnet Internet VDOPhone (trialwarel per i collegamenti in videoconferenza.
- **.**Tronic Trable, un set di videogame espressamente dedicati alle specifiche MGA-200.

Essendo il sistema a noi inviatoci una preserie, nella confezione non è presente il software Avid Cinema che, al contrario, rintracciamo in un CD-R fornitoci a parte dal distributore. Nel momento in cui leggete, l'avvio della commercializzazione del sistema Marvel G200 coinciderà anche con il completamento del bundled software con il gioiello della Avid già in confezione. Chi al contrario avesse già acquistato una delle prime versioni della Marvel G200 (che veniva distribuita unitamente all'altrettanto ottimo Ulead Media-Studio Pro 5.0 V.E.) potrà spedire il coupon di registrazione e vedersi recapitare gratuitamente la versione, finale ed ottimizzata, dell'Avid Cinema.

#### Marvel G200

#### *Produttore:*

Matrox Graphies Ine. *e/o* Harling Marketing Ine. 260, Labrosse Pointe-C1aire, Ouébee Canada (H9R 5L5) URL: <http://www.matrox.com>

#### *Distributore:*

Agenzia Italiana di Matrox Graphics 3G Electronics srl Via Boncompagni, 3b 20139 Milano Tel. *02/5253095* URL: http://www.matrox.com/mga/italia

**Prezzo** (Iva inclusa): Marvel G200

L. 599.000

Oltre al software di editing, com'è tradizione Matrox, si potrà anche ricevere l'ultimo rilascio dei driver per Windows 95/98/NT che vengono continuamente migliorati dal team canadese. Prova ne è il secondo CD-R che ci viene fornito per questa prova che, a tutti gli effetti, si svolge trascurando il CD-ROM serigrafato (Marvel G200 Installation) ed installando invece gli ultimi upgrade relativi al software di controllo (PowerDesk, PC-VCR Remote e DirectX e DirectX Media compresi).

A completare infine la confezione la ponderosa Guida Utente in 5 lingue (molto dettagliata e ben articolata anche a livello di risoluzione dei problemi) e un vero e proprio poster per lo step-by-step all'installazione. Sfogliando la prima e dispiegando il secondo non ci dovrebbe essere la benché minima difficoltà, sia in fase d'installazione che in sede di settaggi finali.

### **Marvel G200: la scheda**

La Marvel G200 è una half-size per slot AGP (come già detto è disponibile anche in versione PCI) dotata del chip grafico MGA-G200 a 128 bit Dual Bus, supporto delle specifiche AGP 2x, RAMDAC da 230 MHz e con 8 Mbyte di memoria SDRAM (espandibile a 16) e connettore daughterboard per la schedula del decoder DVD opzionale che Matrox avrà già in catalogo al momento in cui leggerete questa overview.

Malgrado l'assenza del decoder DVD in hardware, la configurazione della Marvel G200 è comunque già in grado di riprodurre film in DVD grazie al decode software Mediamatics in dotazione (chiaramente è necessario che si disponga di un .DVD-drive e di un sistema basato su Pentium II).

Sul bracket della scheda notiamo la

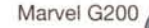

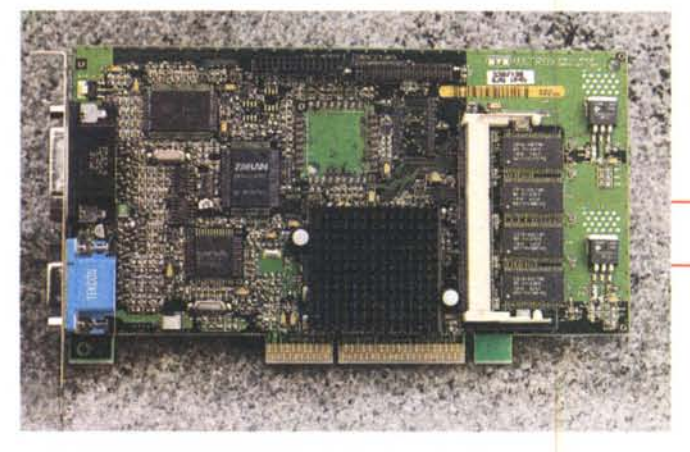

presenza dell'usuale connettore S-VGA da 15 pin e del connettore a 26 pin dedicato all'interconnessione con il box esterno.

A livello di output S-VGA la G200 può arrivare fino a 1920x1200 pixel con 24 bitplane colore e fino a 1280x1024 con 32 bitplane. L'area massima delle rese in 3D è garantita fino a 1920x1080 con 16 bitplane e fino a 1152x864 pixel con 32 bitplane

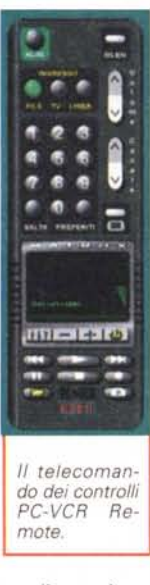

Dal punto di vista video, il quadro di riproduzione VGA è, a 16 bitplane, coperto fino a 1600x1200 e a 32 bitpiane fino a 668x570 in PAL. A loro volta le riso-<br>Juzioni supportate supportate dall'engine Zoran MJ-PEG possono passare dalla misura minima di schermo (176x144), buona per le videoconferenze e gli streaming Web, fino al full screen PAL pari a 704x576 pixel.

tale il codec MJPEG supporta il full screen PAL con due rapporti di compressione rispettivamente pari a 11:1 e 6,6:1. Per il primo ciò equivale all'occupazio-

ne di spazio su hard disk di 105 Mbyte per ogni minuto di video catturato e per il secondo a oltre 176 Mbyte/minuto.

L'audio a sua volta può variare su tre livelli di qualità:

- ●CD (16 bit/stereo) per 44,5 kHz (10,3 Mbyte al minuto).
- eTV (16 bit/stereo) per 22,05 kHz (5,2 Mbyte al minuto).
- eLOW (8 bit/mono) per 11,025 kHz (0,6 Mbyte al minuto).

Sommando, possiamo rilevare che per un prodotto audiovisivo di massima qualità sono richiesti quasi 190 Mbyte per ogni minuto di ripresa digitale, full screen (704x576) e full motion (25 frame al se-

condo) compresi. AI riguardo Matrox chiama tra i requisiti del sistema ospite uno spazio minimo su hard disk

A livello di video digi-

*/I pannello di settaggio delle Impostazioni MJPEG.*

*Primo piano sulla Mar-vel G200.* (da dedicare alla fa-

se di cattura) non inferiore ai 300 Mbyte. Raccomandati sono comunque almeno 2 Gbyte di spazio libero

ed unità a disco rigido operanti in Mode4 o meglio ancora se di tipo SCSI.

#### **,Matrox G200: il box di connessione**

Il box esterno ideato dalla Matrox rappresenta una soluzione ideale per il collegamento tra le periferiche esterne e la scheda videografica ed è progettato, oltre che per occupare il minor spazio possibile all'interno del sistema, anche e soprattutto per semplificare e velocizzare le operazioni collegamento (o modifica) delle configurazioni d'ingresso ed uscita al/dal sistema.

Dentro all'elegante scatolotto violaceo sono attestate:

- e anteriormente, le connessioni d'ingresso al sistema Marvel (videocomposito, audio stereo e S-video) provenienti da VCR, telecamere ed impianti HiFi;
- e posteriormente, tutte le connessioni d'uscita dal sistema Marvel (di nuovo videocomposito, audio stereo e S-video) da collegare agli ingressi equivalenti di VCR, TV-color e rack HiFi, l'uscita Dolby Digital (attiva solo quando sulla Marvel è collegata la daughterboard per il decoding DVD) e quindi il connettore a 26 pin per l'interconnessione In/Out tra il box e la scheda Marvel. Lateralmente al connettore Dolby Digital è ricavato lo spazio per l'attestazione di una sezione di sintonia di segnali in RF provenienti dall'antenna TV.

Tale posizione non è utilizzata nella ver-

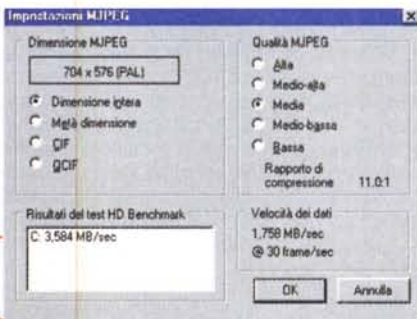

sione Marvel G200 a nostra disposizione, ma lo sarà nella versione Marvel G200 TV. Con questa, e un owio costo aggiuntivo rispetto alla versione normale, il sistema videografico Marvel potrà completarsi anche come sintonia TV e ricevere, acquisire e riprodurre tutti i canali televisivi.

**Overview** 

Scheda e box di connessione prendono alimentazione direttamente dal PC ospite e non necessitano di trasformatori esterni.

Una volta installato l'hardware si procede con l'installazione del software di gestione che, con un installer multilingua prowede ad attestare automaticamente nel sistema ospite i driver e le utility video del Matrox PowerDesk, il DirectX e il

> L'interno del box di connessione.

**Directx** Media, il software Matrox PC-VCR per il controllo remoto, il modulo VidCap per l'acquisizione video, il

Quick Connect (per la verifica dell'esattezza dei collegamenti In/Out attestati tra scheda e box di connessione) e quindi l'HD Benchmark. Una volta riawiato il computer, con l'hardware rilevato e i driver installati, sarà la stessa Marvel a lanciare l'HD Benchmark con il quale viene testata la velocità dei dischi rigidi presenti nel sistema. Da tale operazione preliminare dipenderà l'impostazione dei parametri di qualità (grandezza del quadro video, numero di bitplane, frame al secondo e fattore di compressione) che successivamente verranno utilizzati e consigliati dal sistema di acquisizione come parametri d'equilibrio per ottenere la massima qualità possibile in rapporto alle prestazioni del PC ospite.

Se il nostro disco rigido non dispone di velocità di scrittura-lettura sufficientemente elevata, l'HD Benchmark proporrà quadri video di una o più frazioni inferiori al full-screen e, in alternativa, fattori di compressione maggiori rispetto a quello a qualità più elevata. Volendo forzare i valori d'equilibrio qualità/sistema proposti dall'HD Benchmark, l'utente potrebbe ritrovarsi dei video acquisiti con pessima

MCmicrocomputer n. 190 - dicembre 1998 191

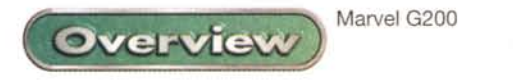

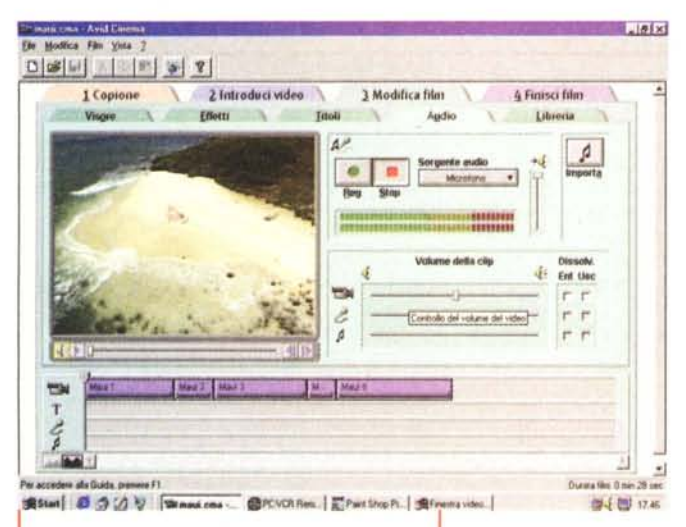

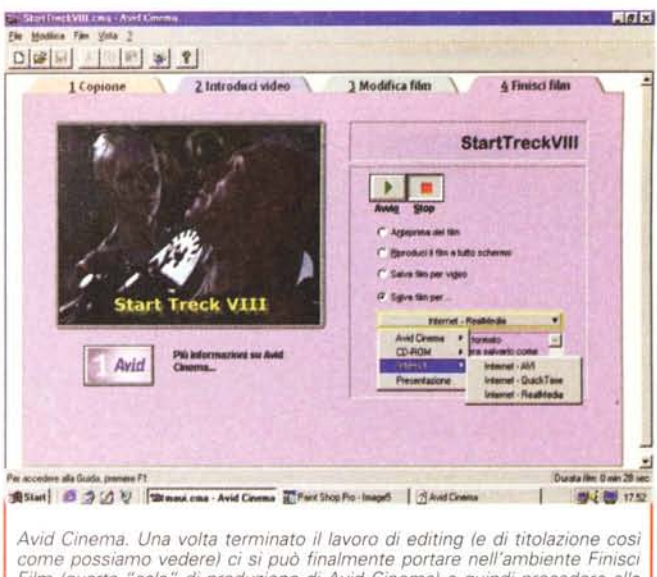

Film (quarta "sala" di produzione di Avid Cinema) e quindi procedere alla scelta del tipo di compressore da utilizzare. Nel caso specifico stiamo impartendo il comando di salvare uno streaming in RealMedia Video per l'inoltro sul Web!

Avid Cinema. Siamo nel raffinato ambiente del mixer audio, nel quale è possibile procedere alla registrazione, l'ascolto e l'inserimento delle tracce audio del nostro videoclip (oppure del più raffinato sinch di un intero filml

qualità (massimo fattore di compressione utilizzato pur di avere il full screen) oppure, e soprattutto in fase di riproduzione, sprovvisti della traccia video che verrebbe difatti omessa (pur se registrata) in quanto il sistema ospite non riesce a riprodurla fluidamente. Di conseguenza, o si accetta di lavorare ai parametri proposti oppure si procede con qualche upgrade al sistema. Essenzialmente il problema è legato sempre alla velocità di scrittura/lettura dell'hard disk e basterebbe procedere all'assunzione di un EIDE più veloce di quello attualmente a disposizione per superare la maggior parte dei limiti imposti dal sistema di cattura e riproduzione.

Al riguardo abbiamo testato la Marvel G200 su un PC di laboratorio dotato di Pentium II a 233 MHz, 64 Mbyte di RAM<br>ed hard disk Quantum Fireball. Quest'ultimo è stato testato dall'HD Benchmark per una velocità pari a 3,58 Mbyte/sec.

In sede di acquisizione VidCap, il modulo preposto alla cattura, dopo la selezione della sorgente del formato video (RGB da 8 a 24 bit oppure MJPEG), cliccando proprio sul bottone "Imposta dimensione video" ci porterà nel pannello delle impostazioni. Se si sarà scelto il formato MJPEG, tale pannello visualizzerà le possibili dimensioni del quadro (full screen, half, CIF e QCIF) la qualità della compressione (Alta, Medio-alta, Media, Medio-bassa, Bassa) con il relativo rapporto di compressione e quindi calcolerà la velocità richiesta dai dati così parametrati e li confronterà con i risultati dell'HD Benchmark precedentemente salvato in uno specifico archivio di riferimento. Se la velocità-dati (ricalcolata in base ai settaggi operati) è inferiore al valore rilevato dall'HD Benchmark, potremo procedere

alla cattura, altrimenti sarà bene provvedere a diminuire la grandezza del quadro oppure ad aumentare il rapporto di compressione. Il tutto sempre per stabilire il miglior equilibrio ed ottenere, in base alle prestazioni del sistema ospite, la migliore qualità possibile.

Agendo sui parametri mostrati in schermo dal pannello d'impostazione, rileviamo che, per avere il full screen da 704x576 nel nostro PC di prova dovremmo operare con un rapporto di compressione MJPEG pari a 11:1 (rate richiesto pari a 1,768 MB/sec) oppure pari a 6,6:1 (con rate di 2,916 MB/sec). Fatte tali rilevazioni abbiamo potuto constatare che per avere il full screen anche dal nostro PC di prova abbiamo dovuto settare una qualità media di compressione pari ad un rapporto di 6,6:1, che il nostro Fireball sembra in grado di supportare. Dovendo ancora sommare la componente audio (optando per la qualità CD ci sono ulteriori 0,171 MB/sec da aggiungere) il totale del rate richiesto sale a 3,087 MB/sec che, effettivamente, comincia ad essere un po' stretto come margine. Teoricamente avremmo ancora circa mezzo Mbyte di "scorta", ma tra la teoria e la pratica ci sono di mezzo varie componenti (la velocità e la quantità della RAM e l'effettiva deframmentazione del disco) che possono influire. Malgrado ciò tentiamo ed otteniamo comunque un'acquisizione priva di rallentamenti e di buona qualità.

Volendo diminuire il fattore di compressione per ottenere ancora maggiore qualità, torniamo ad acquisire di nuovo la stessa sequenza ed otteniamo effettivamente un quadro video migliore, ma che, al momento della riproduzione, non viene più visualizzato. Nella prima acquisizione abbiamo raggiunto il massimo delle prestazioni del nostro PC, nella seconda le abbiamo superate. Da ciò possiamo facilmente dedurre che l'ideale sarebbe disporre di un disco rigido più veloce di quello utilizzato. In tal modo potremmo optare per una compressione ancora minore e il più possibile prossima a quel 3:1 (PAL compression) che è il valore di soglia per una qualità broadcast. Ciò chiama però il supporto di periferiche con rate non inferiori a 6-7 Mbyte/sec.

### **Prime impressioni**

Pur trattandosi di un'overview non ce la sentiamo di esimerci da un primo giudizio pratico su di un sistema che sembra avere tutti i requisiti per tentare all'acquisto numerosi amanti del video digitale. Un video digitale fatto in casa, ma con livello di qualità (uscite S-Video), tecnologie (compressione MJPEG) e mezzi software (Avid Cinema) che tutto sono meno che amatoriali. Della Marvel G200 ci ha favorevolmente impressionato la velocità del refresh sia in ambiente 2D che in 3D (dove i videogame al seguito si sono dimostrati spettacolari nelle prestazioni della grafica tridimensionale), la resa dell'output video (pulito, full-screen e senza flickering di sorta) e la rapidità del rendering video (sia in MJPEG che nel formato MPEG utilizzato come standard finale d'esportazione). Insomma, calcolando anche il prezzo consigliato dalla Matrox e dal distributore, ma che al dettaglio troveremo sicuramente in ulteriore ribasso, ci sembra proprio di aver indivi-<br>duato nella Marvel G200 la scheda che attualmente gode del miglior rapporto tra prezzo e prestazioni.

L'uso dell'insieme (come adattamento 2D/3D, sistema di acquisizione, editing e riproduzione, export in streaming audiovisivi per il Web, base per le teleconferenze, sistema di sintonia alternativo, ecc.) è talmente esteso ed interessante che ce ne riserviamo alcuni approfondimenti nei mesi successivi sulle pagine di Computer & Video.

*inlerna per i lavori grafici complessi" "!llGpiacerebbe una slampanle .h mane!J!Jevole,piccok ed economica come una laser personafè, ma capace di kvorare in rele. {] soprallullo con una buona risoluzione e una buona memoria*

## l **PSON EPL-5700. { Laprima stampante laser elastica. ~ r-------------**

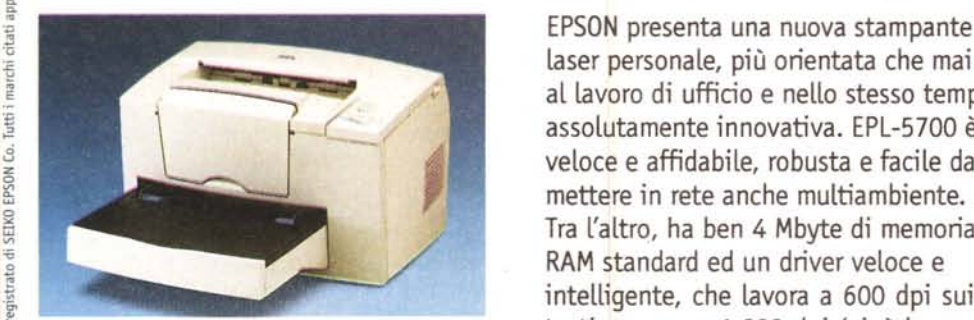

**.~ minuto, 4 MByte di RAM**standa~, 256 toni di grigio) sulle immagini. **~ immagini come a 1.200 dpi (256 toni di** Perché anche nel lavoro, si sa, le im- **~ grigio). C'è bisogno di dire altro?** magini fanno immagine più che mai.

laser personale, più orientata che mai ~ I O Casa O Ufficio Società ~ al lavoro di ufficio e nello stesso tempo ---- assolutamente innovativa. EPL-5700 è veloce e affidabile, robusta e facile da mettere in rete anche multiambiente. RAM standard ed un driver veloce e **~ EPSONEPL-5700: 600 dpi, 8 pagine al** testi e come a 1.200 dpi (cioè ben

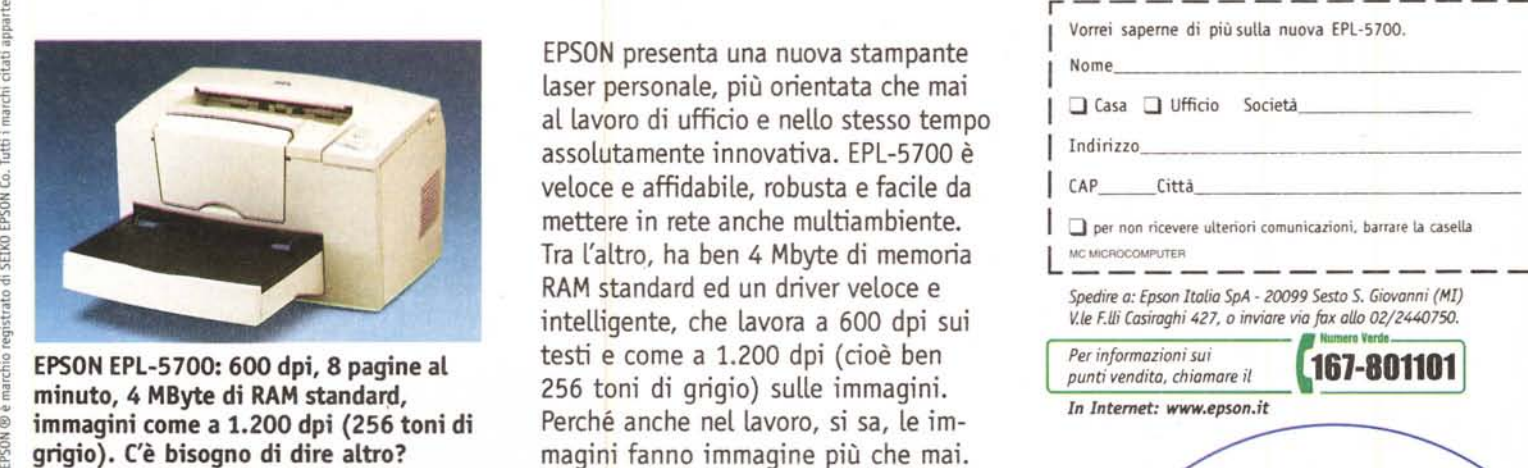

**TERRIT** 

**EPSON®**

## SoluzionImmagine

ă.